## **Bedienungsanleitung Flasher pro 2K 2006EX**

Der Flasher steuert zwei Kanäle. Er eignet sich zum Anschluss von LED's, Lampen usw. mit einem Strombedarf von max. 3A. 1,5A/Kanal bei Blinkfuntion, 1A/Kanal bei Dauerfunktion. (bei LED Vorwiederstand beachten!). Im Auslieferungszustand sind die Ausgänge als Blink- und Blitzfunktion programmiert. Sie lassen sich laut Anleitung umprogrammieren. Der Flasher wird an einen freien Servokanal. Verbraucher werden an den Steckleisten angeschlossen und von der Externen Stromversorgung versorgt.

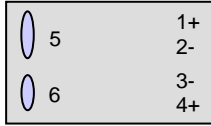

#### **Anschlüsse:**

1: Ausgang1 Pluspol 2: Ausgang1 Minuspol 3: Ausgang2 Minuspol 4: Ausgang2 Pluspol 5: Anschluss Empfänger 6: Anschluss Extern Spannung

Anschluss zum Programmieren an einen freien Servokanal, Servoweg -100% und +100%. Später im Modell kann man einen Schalter verwenden, über die Wegbegrenzung lässt sich die gewünschte Blinkfrequenz einstellen. Modelleinbau: LED's mit Kabeln und passenden Vorwiederstanden versehen, und Polrichtig an die Stecker anschließen. Flasher mittels doppelseitigen Klebebands im Modell befestigen. Servokabel des Flashers an den gewünschten Empfängerkanal anschließen. Bei langen Kabeln kann ein Ferritkern zwischen Flasher und Empfänger zur HF-mäßigen Entkopplung sinnvoll sein.

### **Technische Daten**

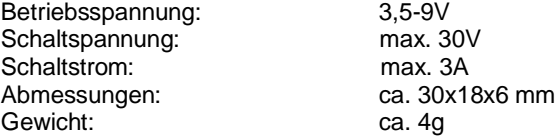

### **Hinweise zur Verwendung**

Dieses Produkt ist bestimmt zum Einbau in RC-Modelle bei einer maximalen Betriebsspannung von max. 9 V =.

# **Entsorgung**

Elektrogeräte, die mit der durchgestrichenen Mülltonne gekennzeichnet sind, dürfen nicht im Hausmüll entsorgt werden, sondern müssen einem geeigneten Entsorgungssystem zugeführt werden. Laut Richtlinie 2002/96/EG über Elektround Elektronik-Altgeräte. Sie können Ihr Altgerät bei öffentlichen Sammelstellen

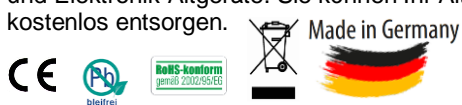

Power-Modellbau Ralf Kraft, Artusweg 3, 70469 Stuttgart, Fax: 0711 81041099 Mail: info@power-modellbau.de www.power-modellbau.de

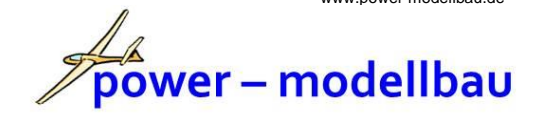

## **Anleitung zur Programmierung**

Zeichnen Sie das gewünschte Blinkmuster beider LED's in eine Tabelle ein. Sie haben 32 "Zeitschlitze" für jede LED. Auf der Rückseite der Anleitung ist das werkseitig eingestellte Blinkmuster eingetragen. Auf der Rückseite finden Sie eine leere Tabelle als Kopiervorlage.

Für die Programmierung muss der Flasher an einen Proportionalkanal angeschlossen sein, dessen Servoweg Sie zwischen -100% und +100% per Knüppel feinfühlig und präzise verstellen können.

Schalten Sie Sender und Empfänger ein.

Um in den Programmiermodus zu gelangen den Jumper kurz aufstecken und wieder abziehen. Der Switch wechselt dann in den Programmiermodus und blinkt als Bestätigung dafür dreimal mit allen LED's.

Im Programmiermodus können Sie über die Knüppelposition einstellen welche LED's leuchten sollen. Es gibt bei 2 LED's insgesamt 32 Möglichkeiten, Sie müssen den Knüppel also feinfühlig bewegen.

Suchen Sie nun mit dem Knüppel die Position, bei der alle LED's leuchten, die Sie in Zeile 1 Ihrer Tabelle angekreuzt haben. Wenn das gewünschte Muster erscheint, halten Sie den Knüppel solange still, bis die LED's zur Bestätigung dreimal blinken. Stellen Sie dann das Leuchtmuster der zweiten Zeile ein und warten Sie wieder, bis es durch dreimaliges Blinken bestätigt wird. Machen Sie so weiter, bis Sie alle 32 Zeilen Ihrer Tabelle abgearbeitet haben. Nach der 32. Zeile beginnt der Flasher automatisch, nach Ihrem neu programmierten Muster zu blinken.

Falls bei der Programmierung etwas schief geht, schalten Sie den Empfänger einfach aus. Es bleibt dann im Flasher das bisherige Programm erhalten und Sie können einen neuen Versuch starten.

Das im Flasher eingespeicherte Programm bleibt auch ohne Stromversorgung mindestens zehn Jahre sicher gespeichert.

Funktionserklärung: Der Flasher arbeitet Zeile 1 bis 32 nacheinander ab und fängt dann wieder von vorne an. Kreuzen Sie als Vorbereitung auf die Programmierung bei beiden LED's die Zeitpunkte an, zu denen die LED leuchten soll. Wenn beispielsweise die LED 1 langsam blinken soll, Kästen 1-16 ankreuzen, 17-32 leer lassen. Bei der Programmierung müssen Sie dann für jede der 32 Zeilen mit dem Knüppel am Sender das richtige LED-Muster einstellen und warten, bis es gespeichert wurde.

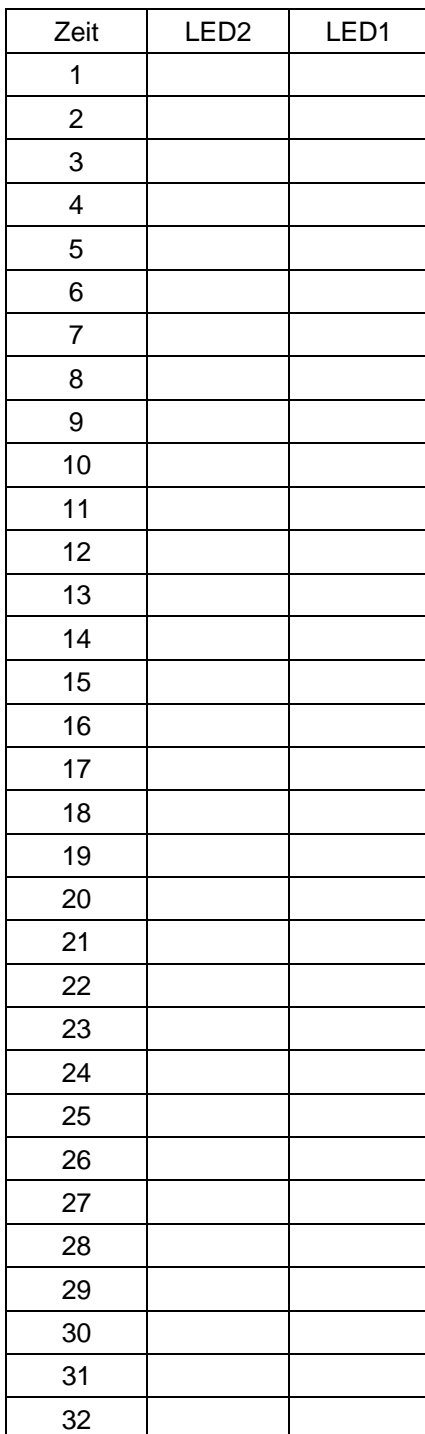

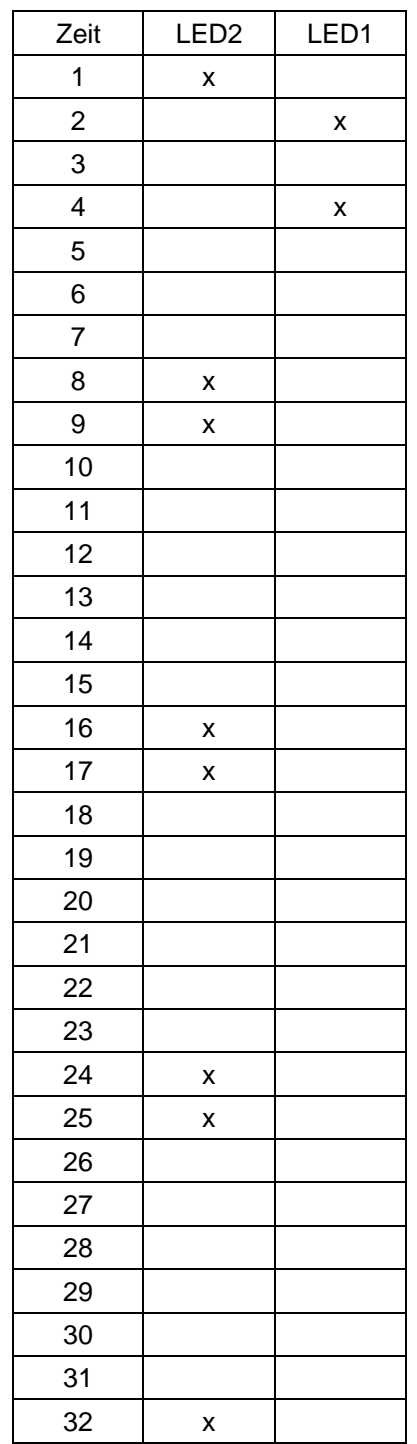